# **cos Regler CPR-2.0**

### **FEATURES**

Der coso Regler CPR-2.0 dient der Spannungsregelung zur Fein- Synchronisation und der cos $\varphi$  Regelung von dem Netz parallelgeschalteten Synchrongeneratoren und verfügt über die folgenden Funktionen:

- **Spannungs- Regler**
- **cos Regler**
- **Sollwertvorgabe über**
	- o **Analogeingang 4..20 mA**
		- o **Frontseitiges Potentiometer**
- **Quasistetiger Regler +/- taktend**
- **Stetiger Regler Analogausgang -10…0…+10 V**
- **Datenschnittstelle**

### **2.0 Beschreibung**

#### **2.1 Spannungsregelung**

Die Spannungsregelung wird durch Anlegen des Freigabesignals an Klemme "En U" (Klemme 4) und "EN n" (Klemme 6) aktiviert. Ist der Generator im Bereich der Nennspannung (+/- 15%) werden an den Relaisausgängen Taktimpulse zum Feinabgleich der Generatorspannung an die Netzspannung ausgegeben. Gleichzeitig gibt der Analogausgang die Regelgröße als stetiges +/- 10V Regelsignal aus. Durch Reihenschaltung des internen 500 Ohm Widerstands (Klemme 16,18) kann ein Ausgangssignal von +/- 20 mA simuliert werden. Endbereich und Offset des Analogausgangs sind über frontseitige Potentiometer einstellbar. Die Steigung des Analogsignals kann zur Anpassung des Reglers invertiert werden. Der Analogausgang ist mit Ausnahme der Anschlüsse 14/15 und 8,9 von den andere Anschlüssen galvanisch getrennt.

### **2.2 cos Regelung**

Nach erfolgter Parallelschaltung (Klemme 6,  $E_N$  n" = 0 V) und Leistungsabgabe des Generators, schaltet das Gerät in die Betriebsart

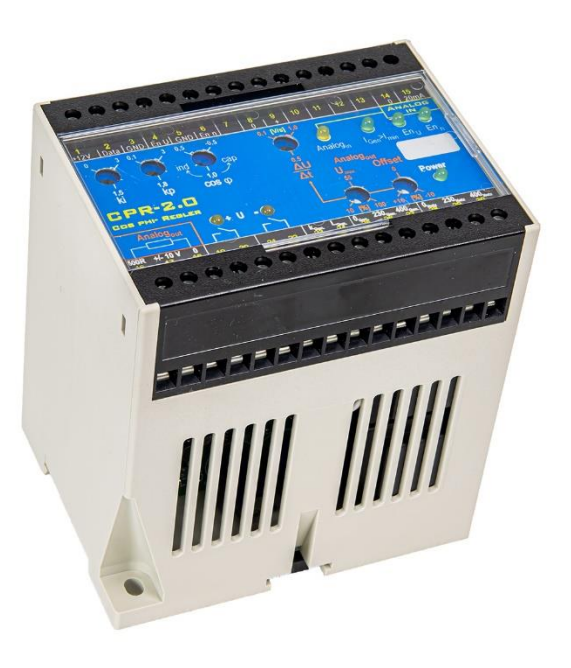

cos p Regelung um. Die Relaisausgänge U+, bzw. U- geben die Regelgröße als quasistetiges Taktsignal mit moduliertem Impuls-/ Pausenverhältnis aus.

Die Sollwertvorgabe kann über das frontseitige Potentiometer oder über den Analogeingang 4..20 mA vorgenommen werden. Die Umschaltung erfolgt automatisch, wenn am Analogeingang ein Signal > 3 mA eingespeist wird.

Am Analogausgang steht die Regelgröße als +/- 10V Signal zu Verfügung. Durch einen internen 500 Ohm Widerstand kann ein Analogausgang +/- 20mA simuliert werden.

Der Analogausgang besitzt PI Regelcharakteristik. Die Parameter kp und ki können mittels frontseitiger Potentiometer eingestellt werden. Mit dem Regler ΔI/Δt kann die Änderungsgeschwindigkeit des Analogausgangs im Bereich von 0,1…1V/s eingestellt werden.

### **3.1 Funktionsablauf**

Das Gerät kann bei vorhandener Netz-/ Generatorspannung durch den Freigabeeingang in Betrieb genommen werden. (Klemme 5="GND" / 4=,,EN U", 6=,,En n" = +12/24 V). In dieser Betriebsart erfolgen Spannungsregelung zur Synchronisation und cos phi Regelung.

Alternativ kann das Gerät bei aktivierter Freigabe mit dem Aufkommen des Generatorstromes in Betrieb genommen werden. (Klemme 5 "GND" / Klemme 8 "0" sowie Klemme 4 "EN U" / Klemme 9 "+" gebrückt)

Wird das Gerät ausschließlich zur cos phi Regelung eingesetzt, wird die Spannungsregelung durch Nichtbeschaltung des Freigabeeinganges ..EN n" deaktiviert.

### **4.0 Datenschnittstelle**

Das Gerät verfügt über eine serielle Datenschnittstelle. Über das Interface IF-1 kann das Gerät an die RS232 Schnittstelle eines PCs angeschlossen werden.

An der Datenschnittstelle werden im Normalbetrieb die gemessenen Daten von Netz und Generator, sowie die Einstellwerte der frontseitigen Potentiometer ausgegeben.

### **4.1 Parametrierung**

Abgleich und Parametrierung des Gerätes sind über ein Standard- Terminalprogramm und RS232 Interface IF-1 möglich. Dadurch kann das Gerät den anlagen-/kundenspezifischen Gegebenheiten, sowie sich evtl. ändernden Vorgaben des Netzbetreibers angepasst werden.

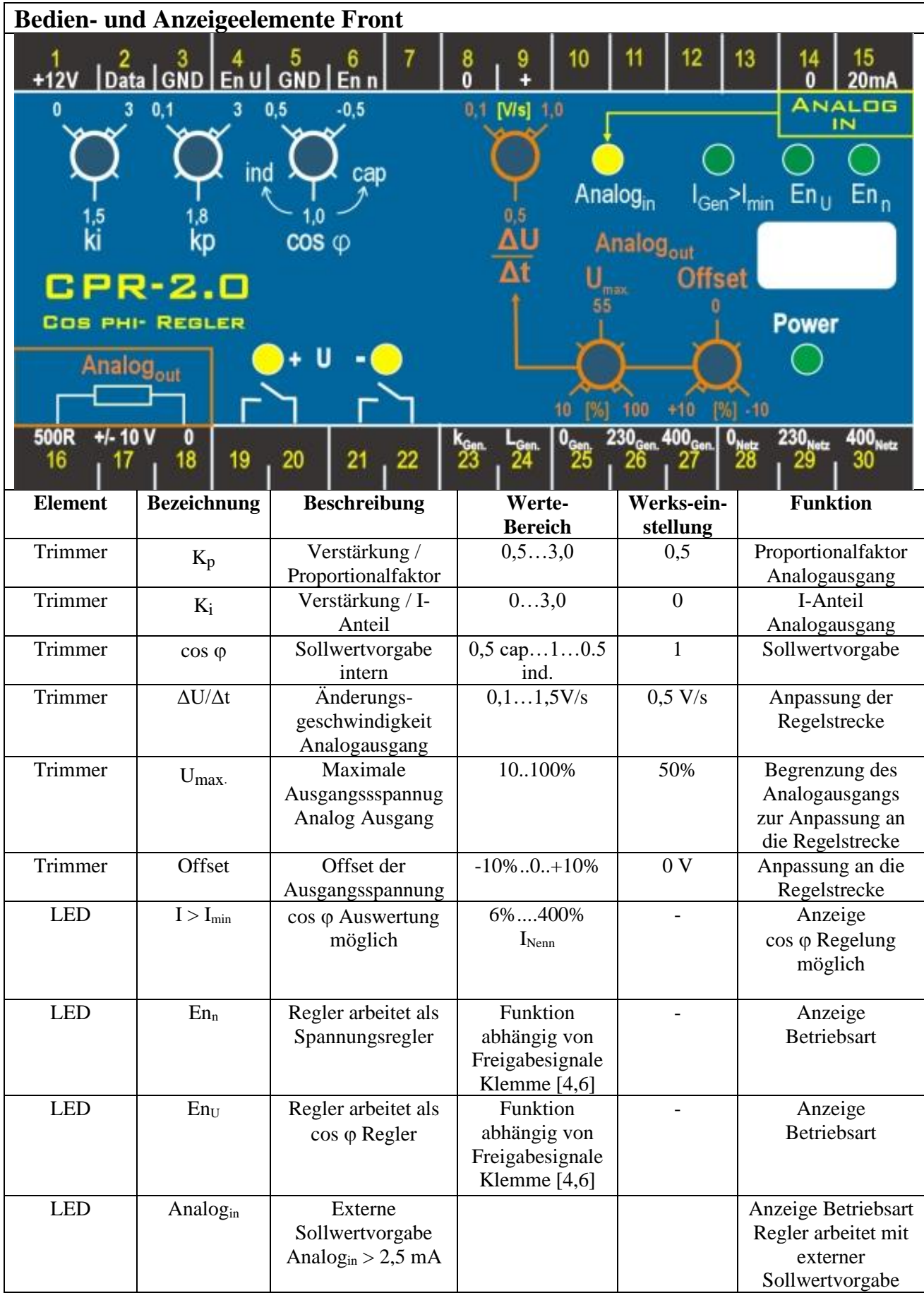

# **4.0 Technische Daten**

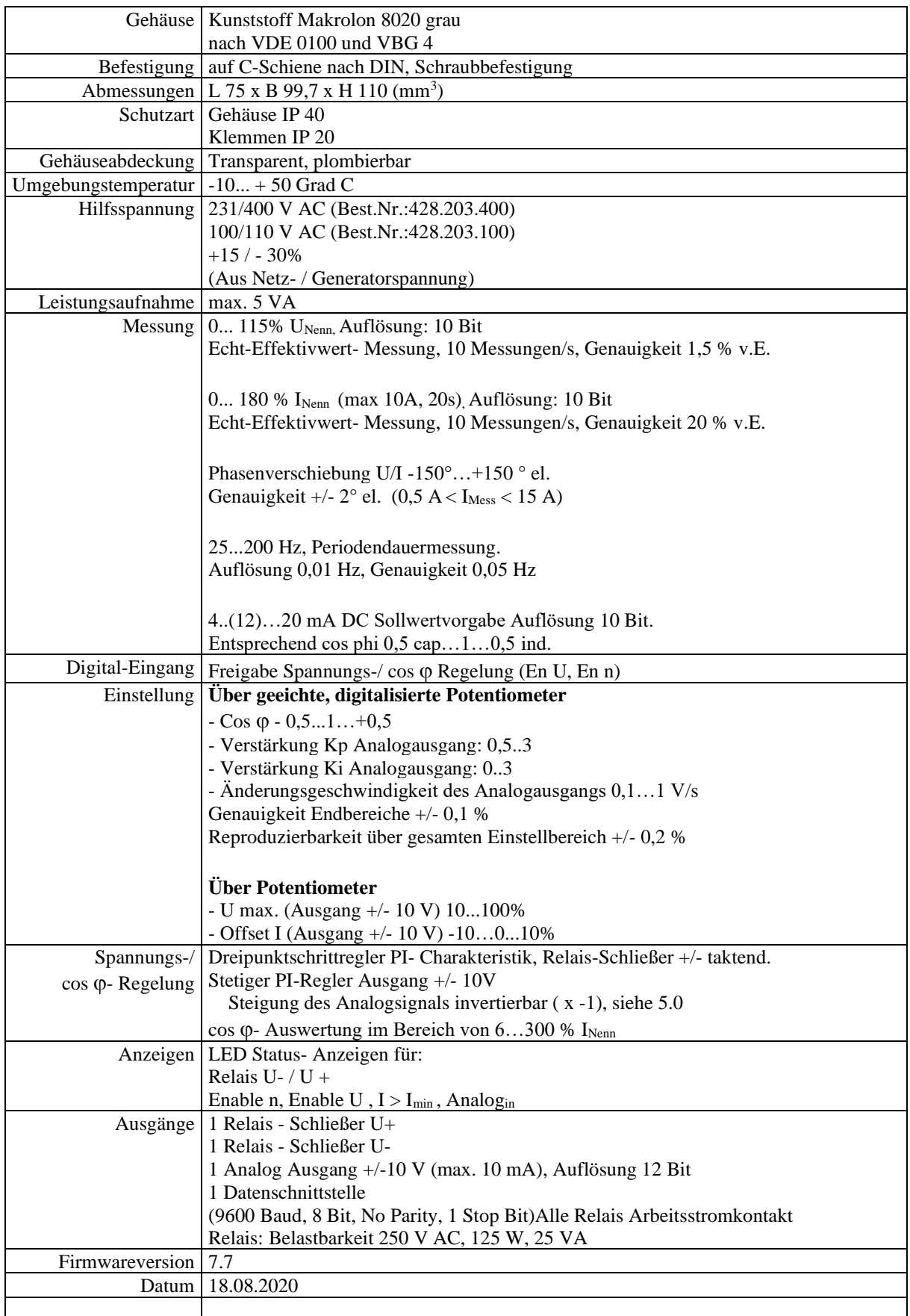

# **5.0 Parametrierung**

Das Gerät kann über den Datenbus parametriert werden. Als Software für den PC wird ein handelsübliches, bzw. über das Internet kostenlos downloadbares Terminalprogramm eingesetzt (z.B. ZOC). Der Werksabgleich sollte nicht verändert werden.

### **5.1 IF-1. Interface zur Parametrierung des Gerätes.**

Das IF-1 wandelt das Ausgangssignal des PSG-1 in ein normgerechtes RS232 Signal um. Die Kabellänge darf maximal 10 m. Betragen. Diese Interfaces können bei uns bezogen werden.

#### **5.2 Einstellung des Terminalprogrammes**

9600Baud 8bit, No Parity, 1 Stop Bit Emulation: VT100

### **5.3 Funktionsbeschreibung :**

Nach Eingabe von <U> zeigt das Gerät im Terminalprogramm "Unlocked" an. Es können nun die im folgenden beschriebenen Befehle an das Gerät gesendet werden. Während der Parametrierung arbeitet das Gerät normal weiter, die geänderten Parameter werden direkt nach der Eingabe übernommen. Erfolgt für einen Zeitraum von 4 Minuten keine Eingabe geht das Gerät wieder in den abgesicherten Betriebsmodus über und die Meldung "Locked" wird ausgegeben.

Die Parameter "Werkseinstellungen" dienen dem Geräteabgleich. Nach Änderung der Parametrierung muss diese mit dem Befehl "!" in den User-Speicher abgelegt werden.

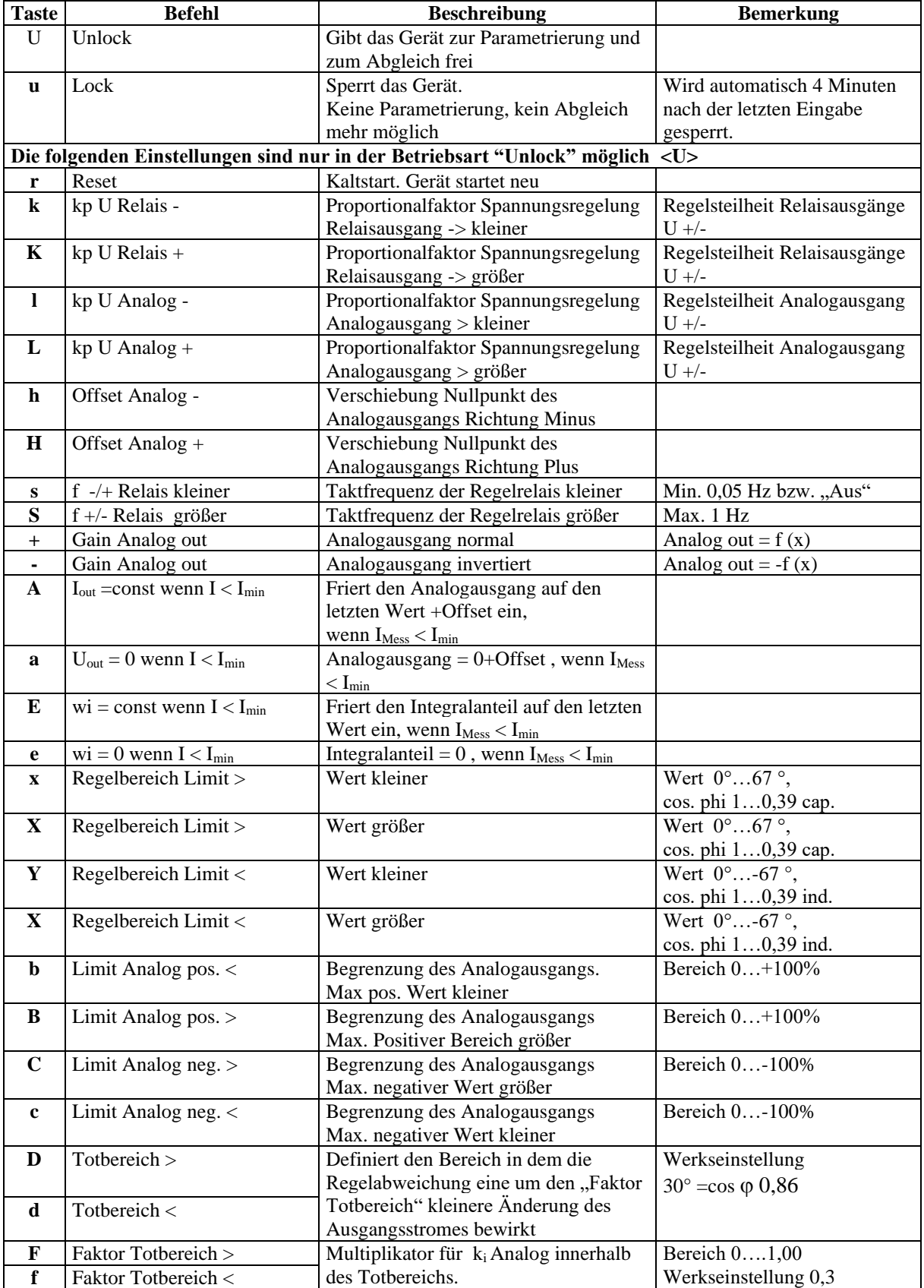

## **5.31 Parametrierung speichern / abrufen / resetten**

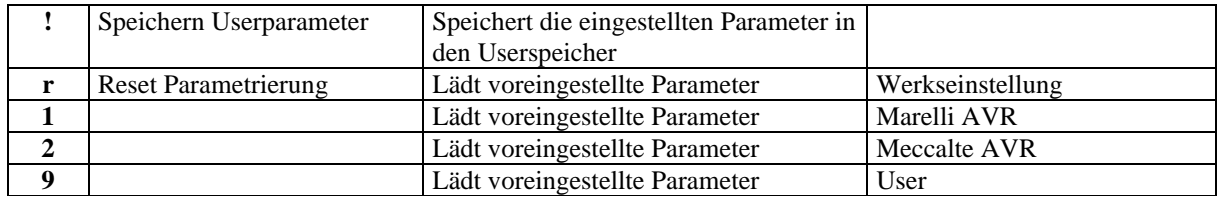

# **5.32 Geräteabgleich**

Diese Parameter dürfen nur werksseitig verändert werden. Zugang nach <U> "Unlok" und Eingabe von "Q"

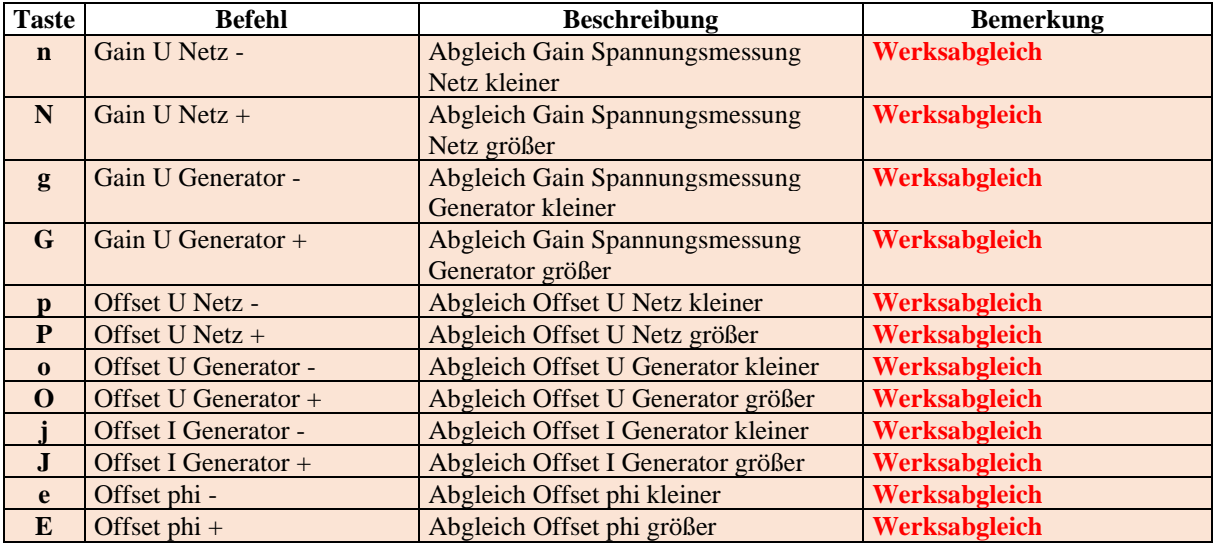

**:**

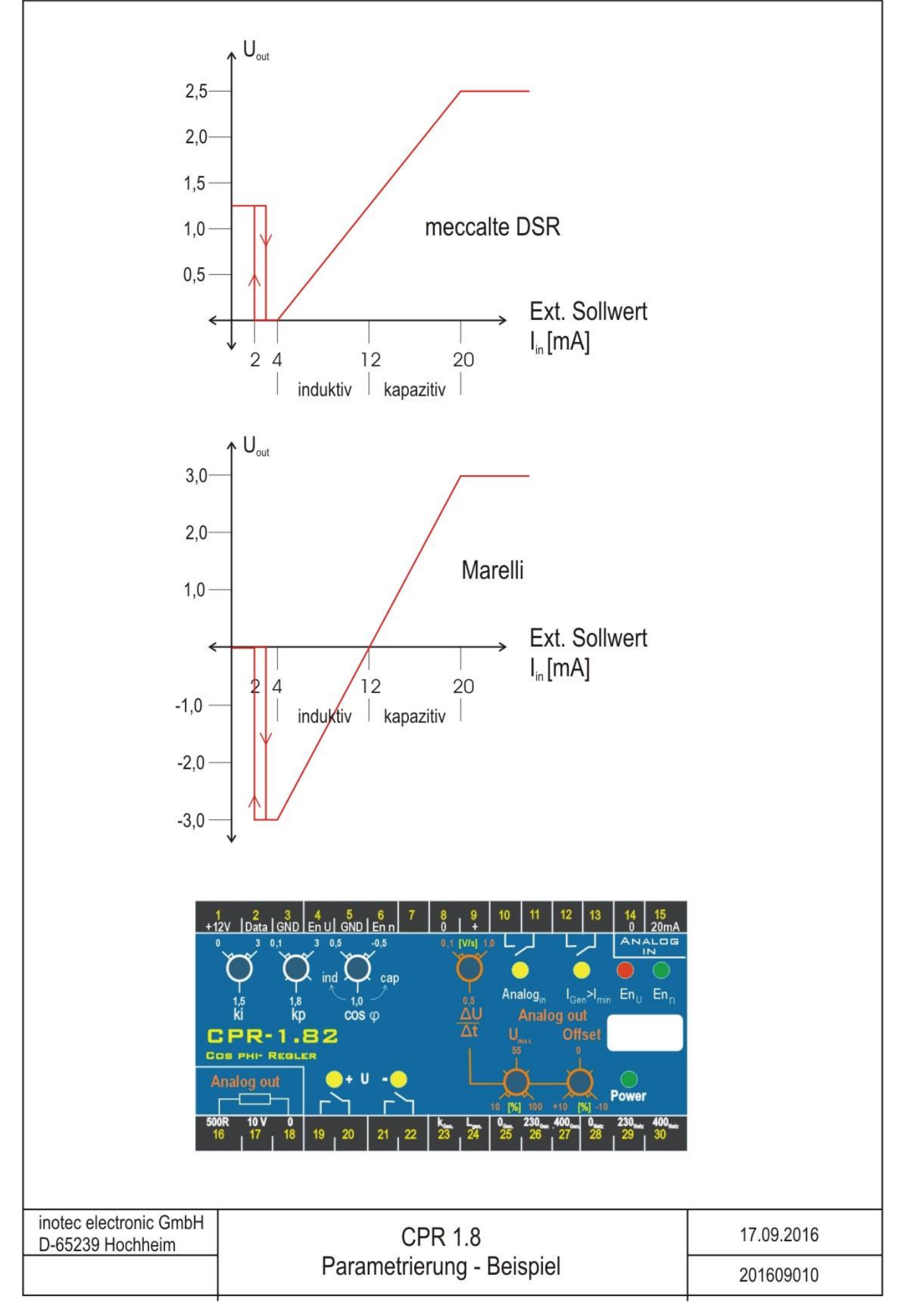

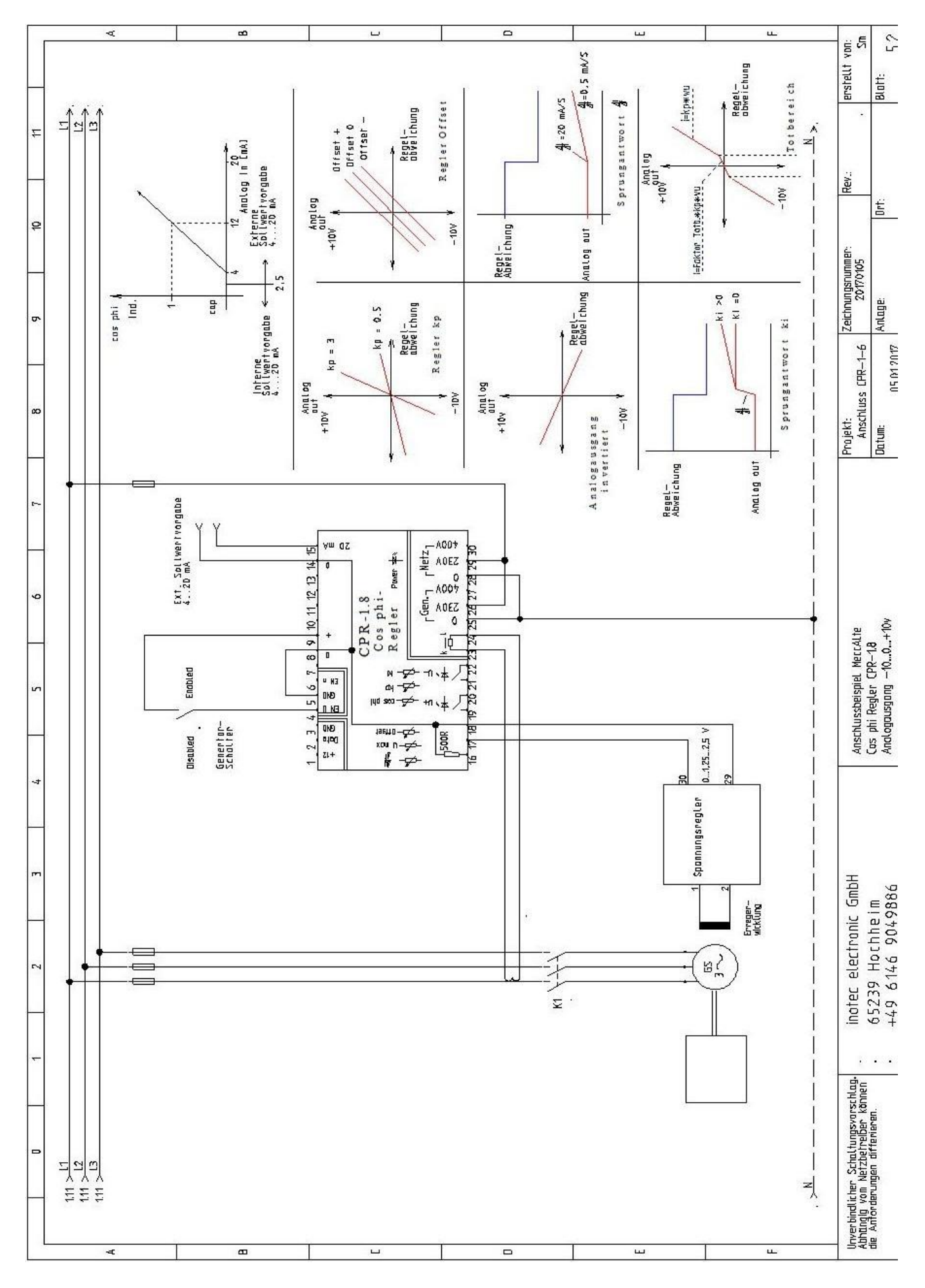